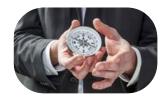

## Managing Strengths Successfully

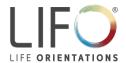

## How to take the LIFO® Online Survey

All LIFO® questionnaires are available in various languages also as an online application, and can be filled in using a PC, laptop, tablet, or smartphone. Please access the LIFO® online questionnaires on the German-language LIFO® website <u>www.lifoproducts.de</u>. In the cover picture of the start page, you will find an button "Online Access" (1) to access the "LIFO® Online Survey" page, which is offered in both German and English language. From here, click on the "LIFO® Online Survey" link (2) to be redirected to the login page (3) of the worldwide LIFO® licence holder Business Consultants Inc.

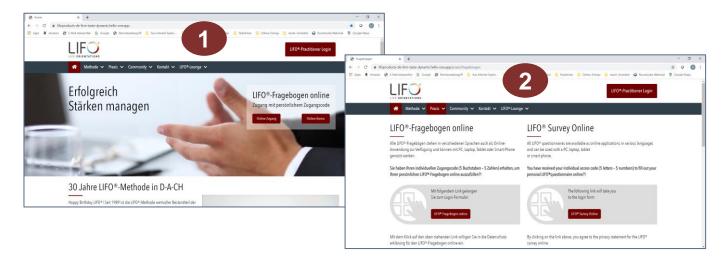

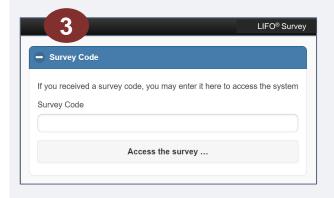

On the login page, please enter your individual survey code (5 letters – 5 numbers, including the hyphen) you previously received. Now, click on the "Access the survey" button.

Please keep the survey code in a safe place, as you will need it again to access your evaluations later on. After clicking on the "Access the survey" button, you will be redirected to the start page of the questionnaire.

After a short introduction to the structure of the questionnaire and the procedure, you can start filling in by clicking on "START". When answering each of the 18 sets of questions with 4 options, you may use the numbers 1, 2, 3, and 4 only once each. The order of the questions as well as the order of the sentence finishing statements is determined at random in the online questionnaire.

By clicking on the "Previous" button, you can review once again the questions already answered and, where needed, change the answers. If you would like to interrupt the survey, you may close the website and log in again by using your survey code later on. The questions so far answered will be saved, allowing you to continue directly where you interrupted your survey.

Upon responding the last question, you can finish the questionnaire by clicking on the "Submit" button; for safety reasons, you will be asked once again whether you would like to review your answers, as the answers cannot be changed after having confirmed the submission.

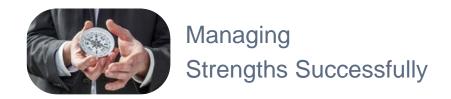

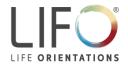

## How to take the LIFO® Online Survey

After having submitted the confirmation, you will be asked to wait briefly until the evaluation has been completed and the website displayed for selecting the evaluation.

Before activating the report(s) ordered for you, you may optionally enter a name, which will then be displayed on the cover sheet of the relevant report. If you do not enter a name, the access code is displayed instead.

- The "Results" evaluation documents in a brief and clearly arranged fashion the result values.
- In addition, the "Summary" evaluation includes a short description of the LIFO® styles and a general explanation of how to proceed when interpreting the results.
- Currently, an "Full" report is available only for the LIFO<sup>®</sup> questionnaire "Life Orientations" and only in English language. It provides first hints and ideas for interpreting your individual values.

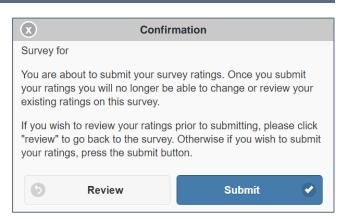

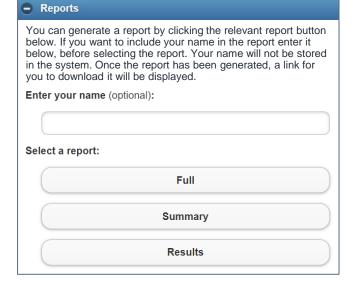

Note:

Name entries will not be saved in the system. This makes sure that questionnaires and results are not linked to personal data / information.

As soon as you have selected an evaluation, the relevant report is created and promptly made available for download. You may then view, print out, and save the downloaded PDF file on your hard disk or any other data carrier.

Moreover, you may use your survey code to access the survey results also in the following months by visiting once again the LOG-IN page on the LPC website and re-entering your survey code. You will then be redirected to the selection of the evaluation(s) available to you.

If you have further questions on the LIFO® method and on the evaluation of your questionnaire results, please contact the LIFO® practitioner who provided you with the survey code. In an individual evaluation and coaching session, you will be provided with valuable insights and ideas for an effective use of your personal strengths and a flexible enhancement of your LIFO® behavioural profile.

In addition, the Frankfurt-based LPC Team will be happy to support you, should you require content information on the LIFO® method and its application.

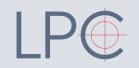

LIFO® Products & Consulting GmbH & Co. KG Westenriederstraße 19 80331 München, Germany

Tel. +49 (0)89 250063-330 info@lifoproducts.de www.lifoproducts.de